≪オンライン面会の手順≫

- 1.オンライン面会を希望されるご家族さまは、面会希望日の3日前までに当該病棟に お電話いただき、面会日時の予約を行ってください。 \*予約受付時間 及び 面会時間につきましては、平日のみの 9時30分~11時30分、13時30分~15時30分 までとなります。
- 2. 予約終了後、裏面QRコードより当該病棟の「松浜病院○○病棟面会用pc」を友 だちに追加してください。 ※QRコード及びURLは、松浜病院ホームページにも掲載しております。 ※LINEをご利用されていない方は、お使いのスマートフォンまたはタブレット 端末にアプリのインストールをお願いいたします。
	- ※LINE辞退の使用方法については、説明することができませんので予めご了承 願います。
- 3. 上記1・2が終了しましたら、LINEのトーク機能で「**患者さまのお名前、面会**  されるご家族さまのお名前・続柄」をお送りいただくことで予約終了となりますの で、必ず上記内容をお送りください。
- 4.面会当日の予約時間近くになりましたら、必ずインターネットがつながる場所での 待機をお願いいたします。予約時間になりましたら、当該病棟からビデオ通話をさ せていただきますが、状況によっては予約時間通りに対応できない場合や、職員も 同席させていただく場合がございますことをご承知おきください。
- 5.10~15分を目処にビデオ通話にてお話しいただき、当該病棟から終了の声がけ がございましたらビデオ通話をお切りいただき終了となります。 \*\*\*何かご不明な点がございましたら、当該病棟までお問い合わせください\*\*\*

## スマホ/PC から「松浜病院面会用 PC」を友だちに追加する方法

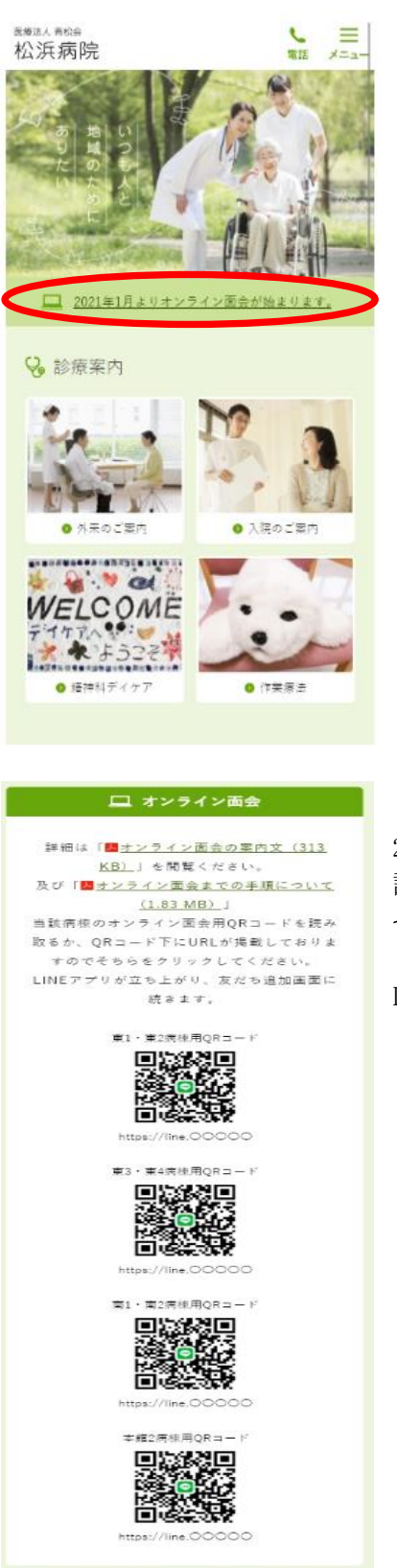

1)松浜病院ホームページ https://matsuhama-hp.or.jp/ 2021 年 2 月よりオンライン面会が始まります。を

クリックしてください。

2)当該病棟のオンライン面会用 QR コードを 読み取るか、QR コード下に URL が掲載しておりますので そちらをクリックしてください。

LINE アプリが立ち上がり、友だち追加画面に続きます。

各病棟面会用 QR コードのご案内①

東 1・東 2 病棟用 QR コード ↓ ↓ ↓

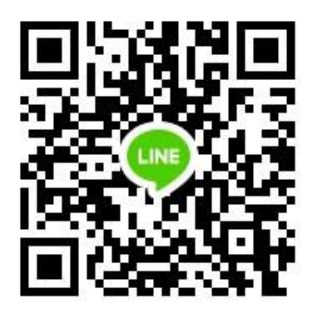

[https://line.me/ti/p/co\\_uW6MUV6](https://line.me/ti/p/co_uW6MUV6) 

## 東 3・東 4 病棟 QR コード ↓ ↓ ↓

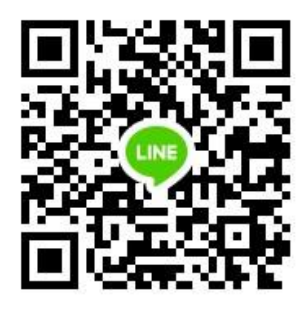

<https://line.me/ti/p/OT1kGXSX2t>

各病棟面会用 QR コードのご案内②

南 1・南 2 病棟用 QR コード ↓ ↓ ↓

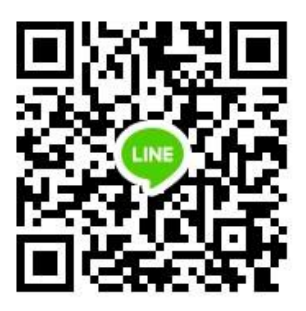

<https://line.me/ti/p/WGBOTiyQfT>

本館 2 病棟用 QR コード ↓ ↓ ↓

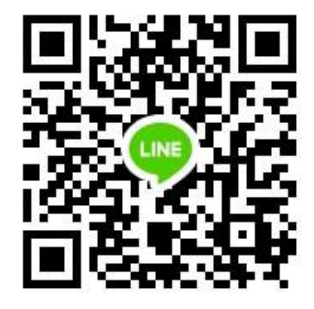

<https://line.me/ti/p/wwxZlJtm5P>